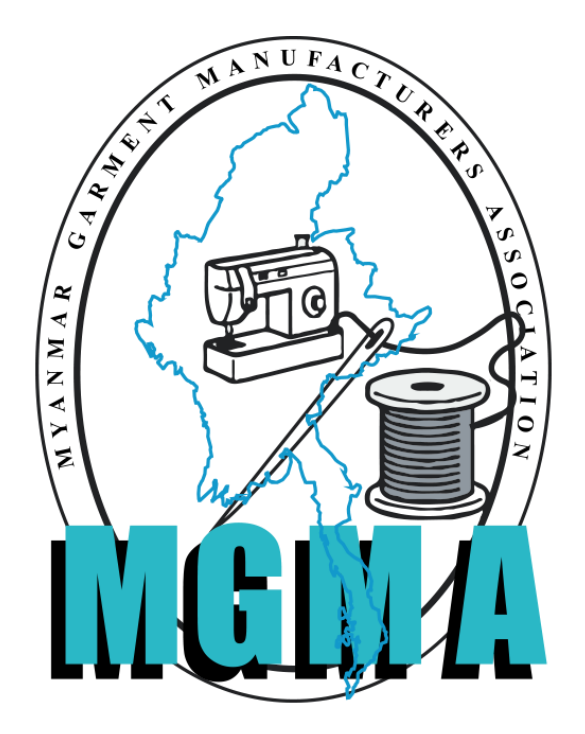

# **Myanmar Garment Manufacturers Association**

**Instruction for Amend Process**

**MGMA Online Portal System**

# Myanmar Garment Manufacturers Association

# **Amend Process in MGMA Online System 3.1 Version**

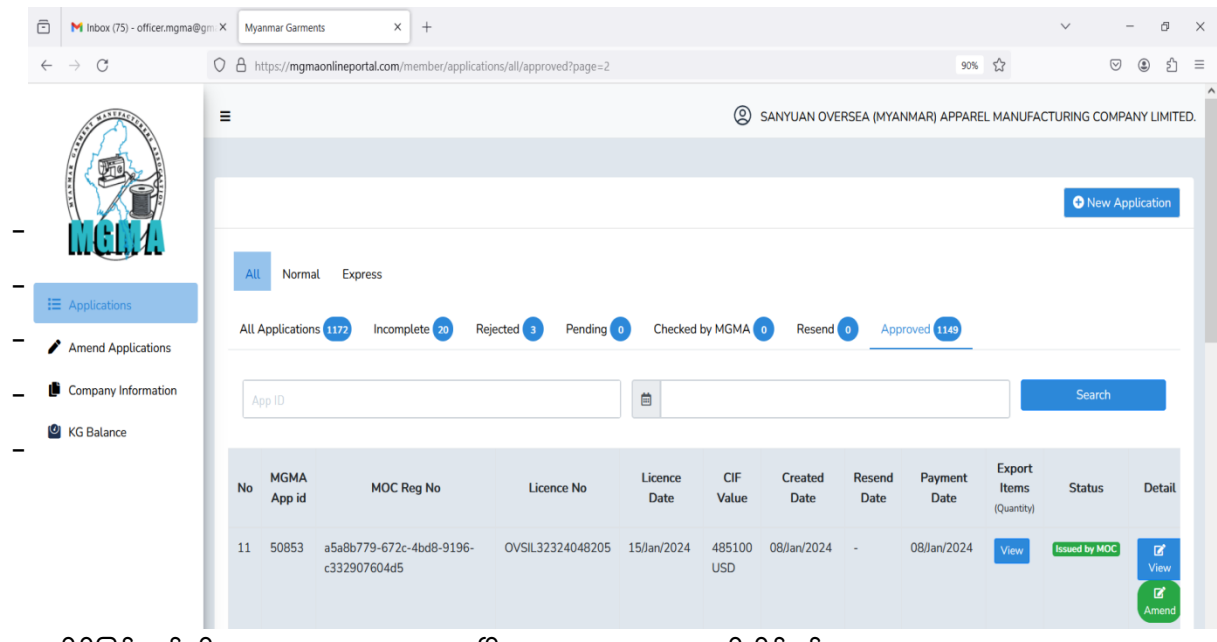

– မိမိပြင်ဆင်လိုသော License No. ရွေးပြီး Amend Pattern ကို နှိပ်ရန်။

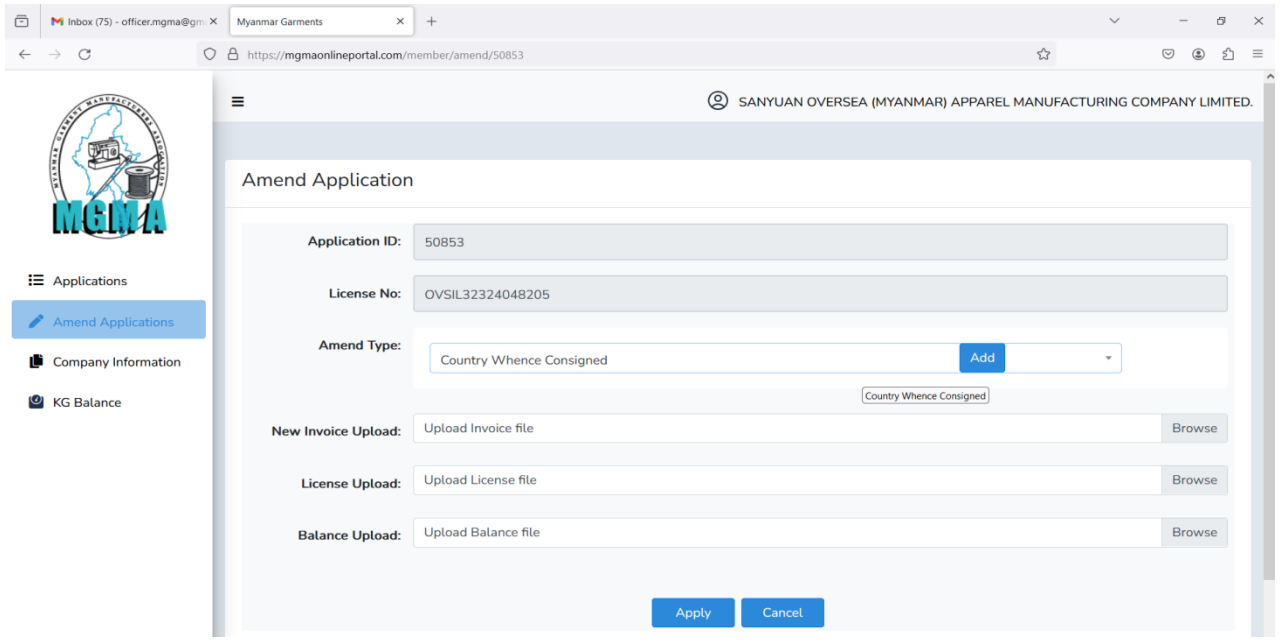

- Amend Application Form.

#### (1) **Country Whence Consigned (Port of Loading)**

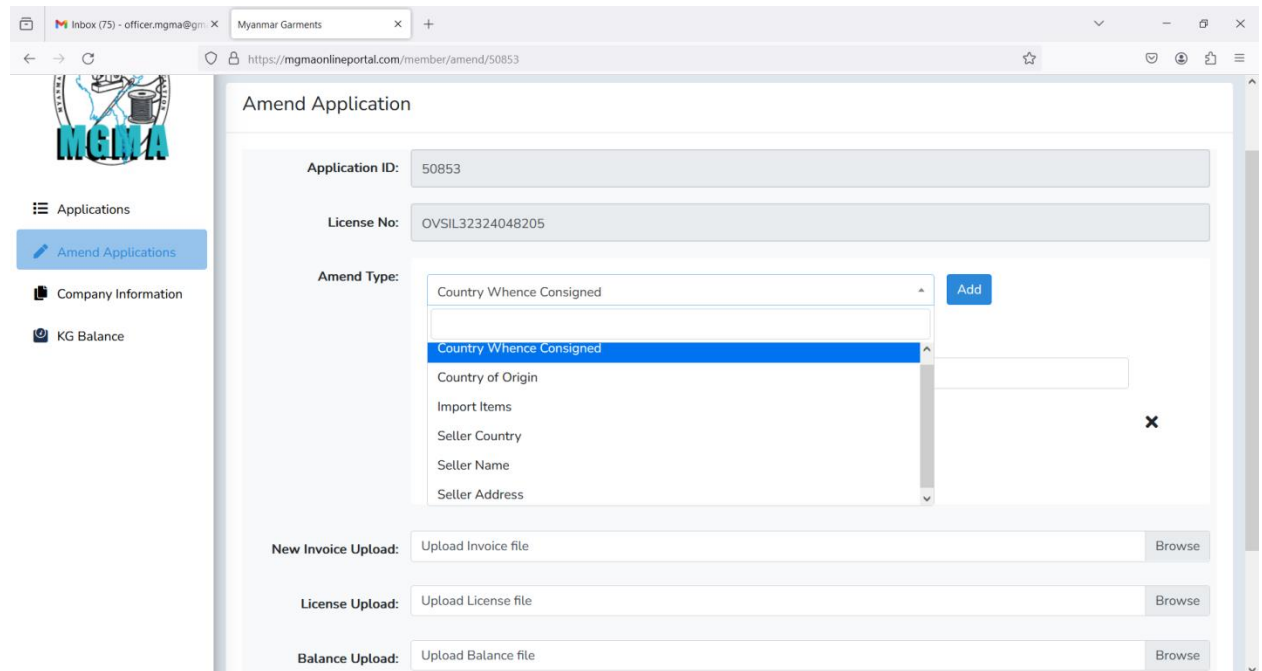

- Country Whence Cosigned (Port of Loading) အာဵပြင်ဆင်လိုြါက Amend Type (Down Arrow) မှ County

Whence Consigned အားရွေး၍ Add Pattern နှိပ်ရန်။

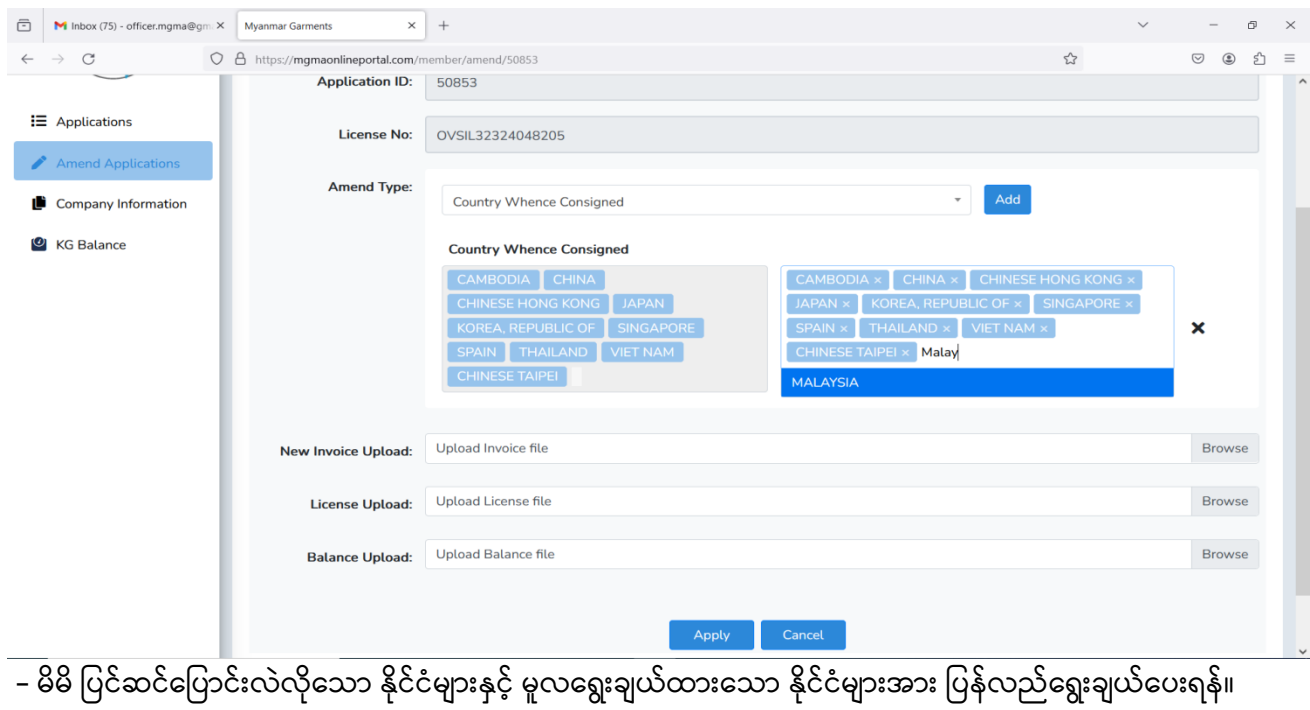

– ပြန်လည်ပြင်ဆင်ထားသော New Invoice ၊ သွင်းကုန်လိုင်စင် နှင့် Balance Sheet များအား Browse နှိပ်၍ Attached တွဲပေးရန်။

# (2) **Country of Origin**

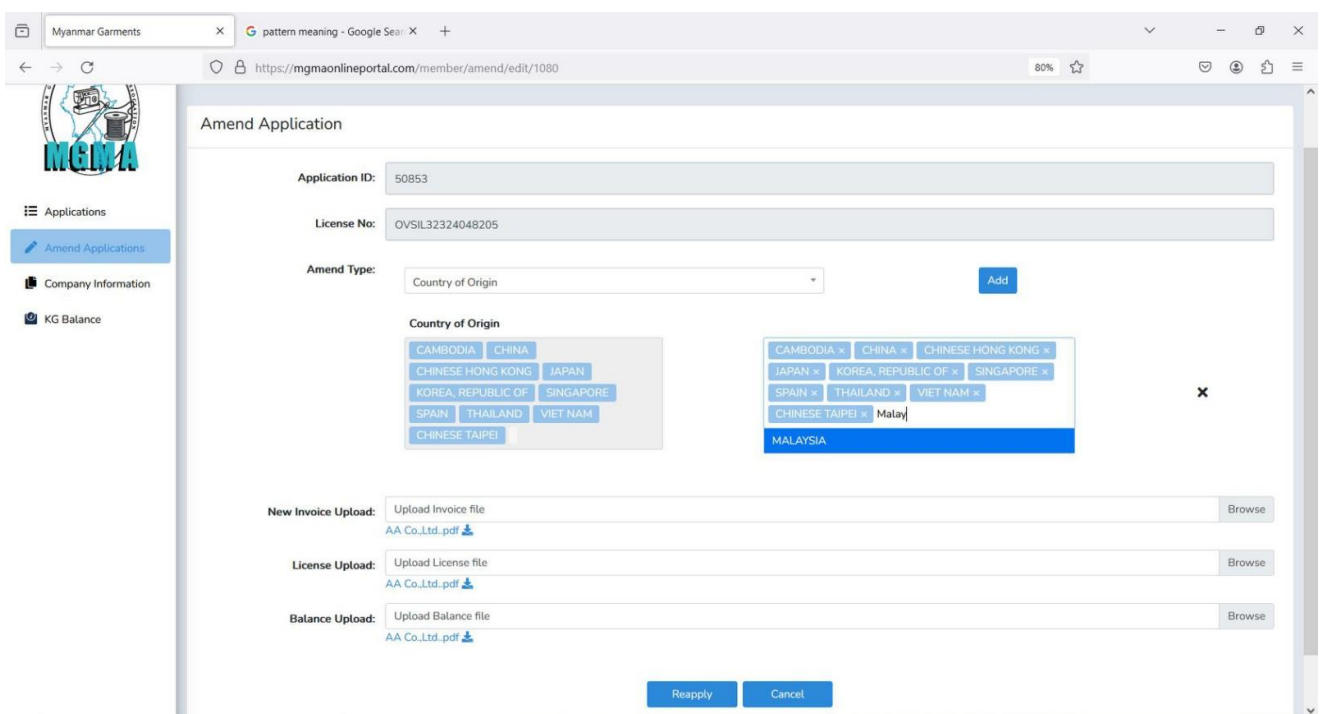

- Country of Origin အားပြင်ဆင်လိုပါက Amend Type (Down Arrow) မှ Country of Origin အားရွေး၍ Add Pattern အားနှိပ်ရန်။
- မိမိ ပြင်ဆင်ပြောင်းလဲလိုသော နိုင်ငံများနှင့် မူလရွေးချယ်ထားသော နိုင်ငံများအား ပြန်လည်ရွေးချယ်ပေးရန်။
- ပြန်လည်ပြင်ဆင်ထားသော New Invoice ၊ သွင်းကုန်လိုင်စင် နှင့် Balance Sheet များအား Browse နှိပ်၍ Attached တွဲပေးရန်။

## (3) **Import Items**

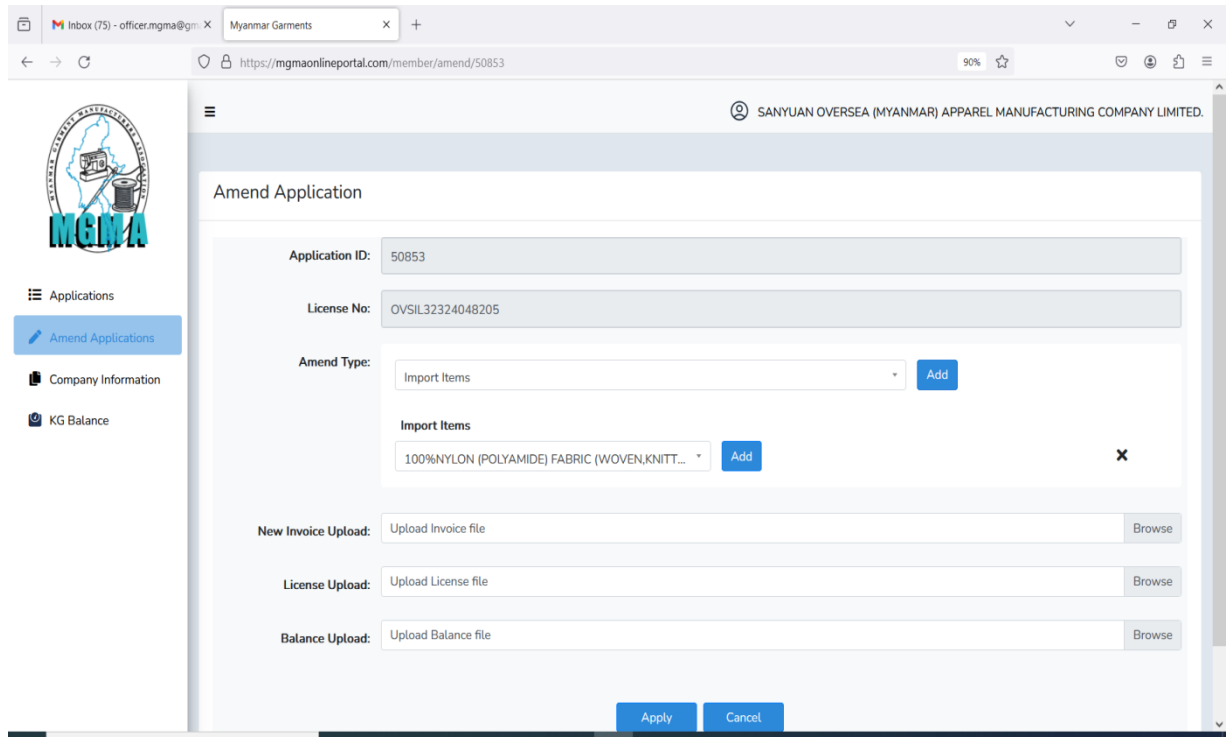

– Import Items များအားပြင်ဆင်လိုပါက Amend Type (Down Arrow) မှ Import Items အားရွေး၍ Add Pattern နိုပ်ရန်။

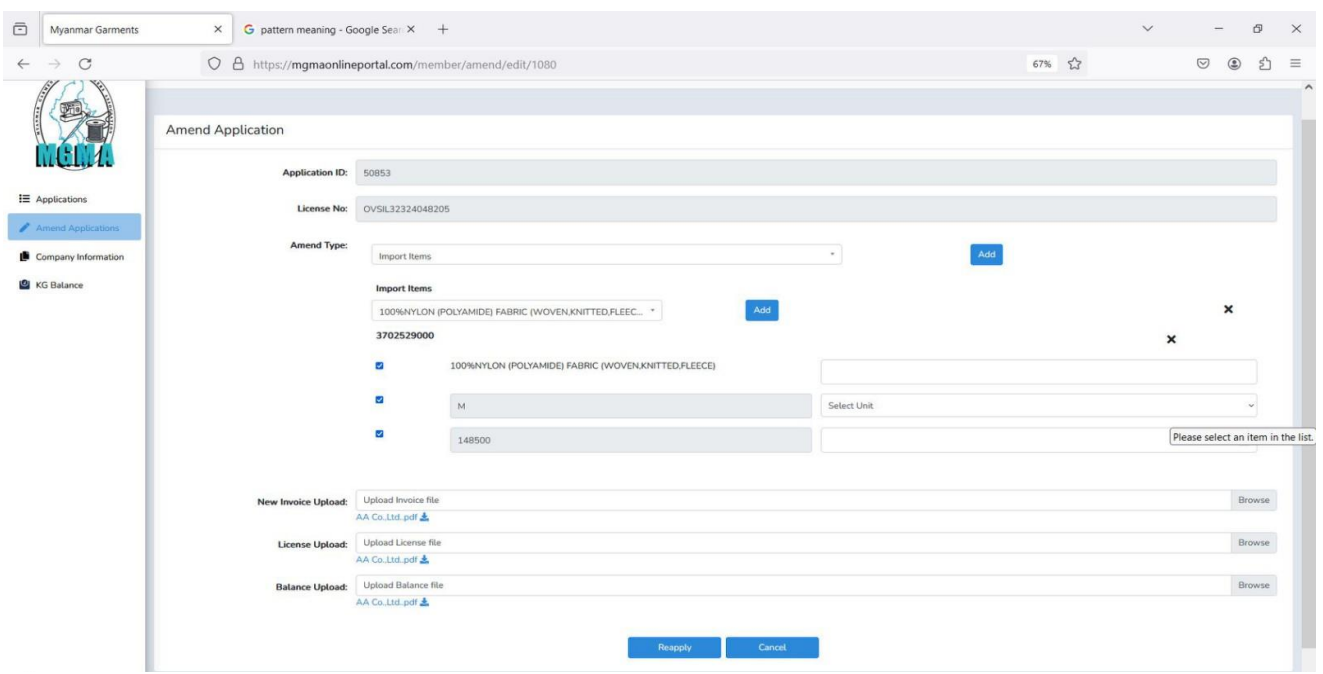

- မိမိပြင်ဆင်လိုသော Items များအား ပြင်ဆင်နိုင်ရန်အတွက် Import Items ၏ Down Arrow နှိပ်ပြီး ပြင်ဆင် လိုသည့် Items အား ရွေး၍ Add Pattern နှိပ်ရန်။
- ပြင်ဆင်လိုသည့် Import Item (or) Unit (or) Unit Value တွင် အမှန်ခြစ်ပေးပြီး ပြန်လည် ပြင်ဆင်ရန်။
- ပြန်လည်ပြင်ဆင်ထားသော New Invoice ၊ သွင်းကုန်လိုင်စင် နှင့် Balance Sheet များအား Browse နှိပ်၍ Attached လုပ်ရန်။

## (4) **Seller Country**

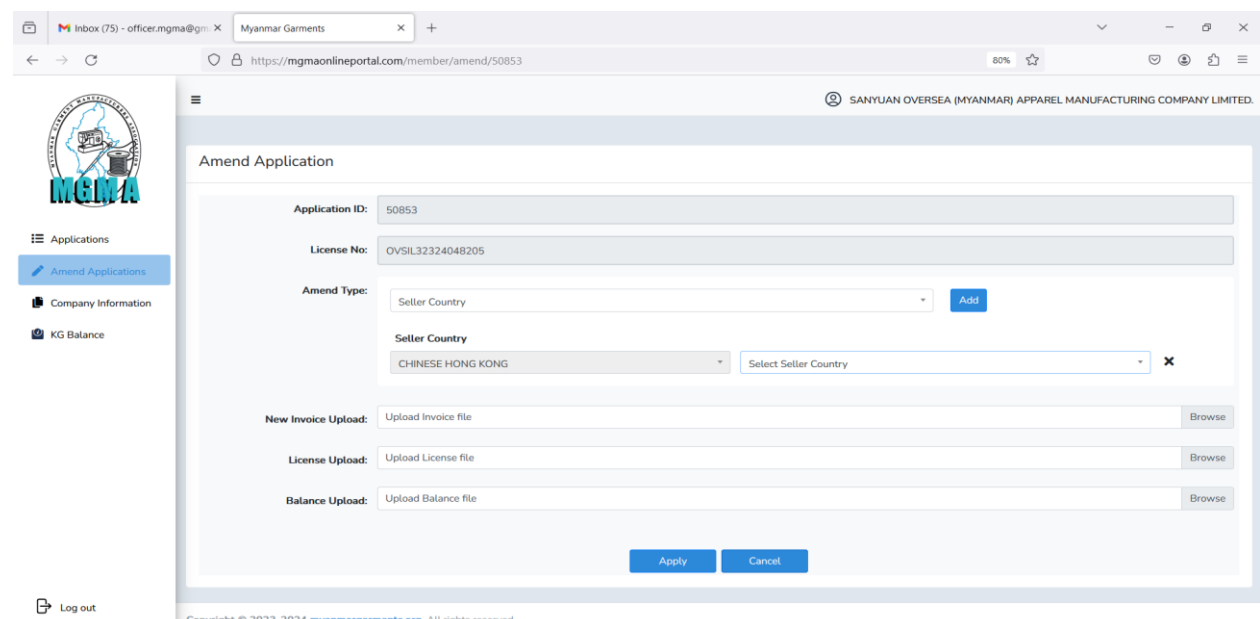

- Typing Error ဖြစ်၍ Seller Country ပြင်ဆင်လိုပါက Amend Type (Down Arrow) မှ Seller Country အား ရွေး၍ Add Pattern နှိပ်ရန်။
- မိမိပြင်ဆင်လိုသည့် နိုင်ငံအားပြန်လည်ရွေးချယ်ပေးရန်။
- ပြန်လည်ပြင်ဆင်ထားသော New Invoice ၊ သွင်းကုန်လိုင်စင် နှင့် Balance Sheet များအား Browse နှိပ်၍ Attached လုပ်ရန်။

#### (5) **Seller Name**

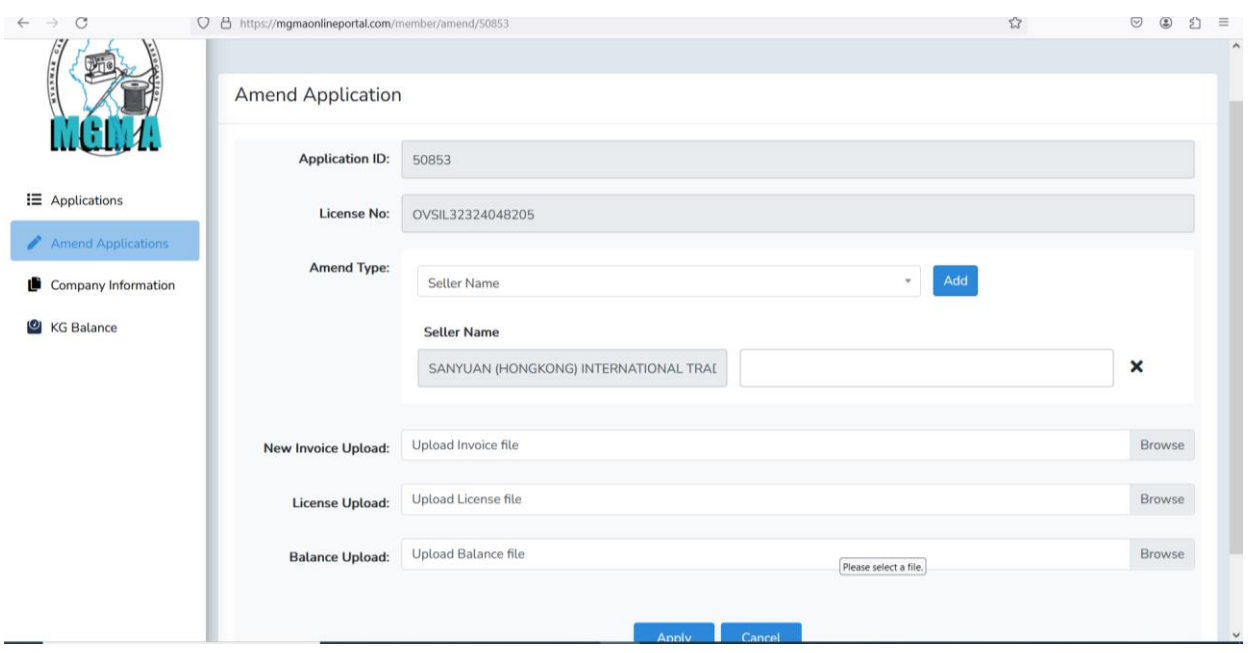

- Typing Error ဖြစ်၍ Seller Name ပြင်ဆင်လိုပါက Amend Type (Down Arrow) မှ Seller Name အား ရွေး၍ Add Pattern နှိပ်ရန်။
- မိမိပြင်ဆင်လိုသည့် Seller Name အား ပြန်လည်ပြင်ဆင်ရန်။
- ပြန်လည်ပြင်ဆင်ထားသော New Invoice ၊ သွင်းကုန်လိုင်စင် နှင့် Balance Sheet များအား Browse နှိပ်၍ Attached လုပ်ရန်။

#### (6) **Seller Address**

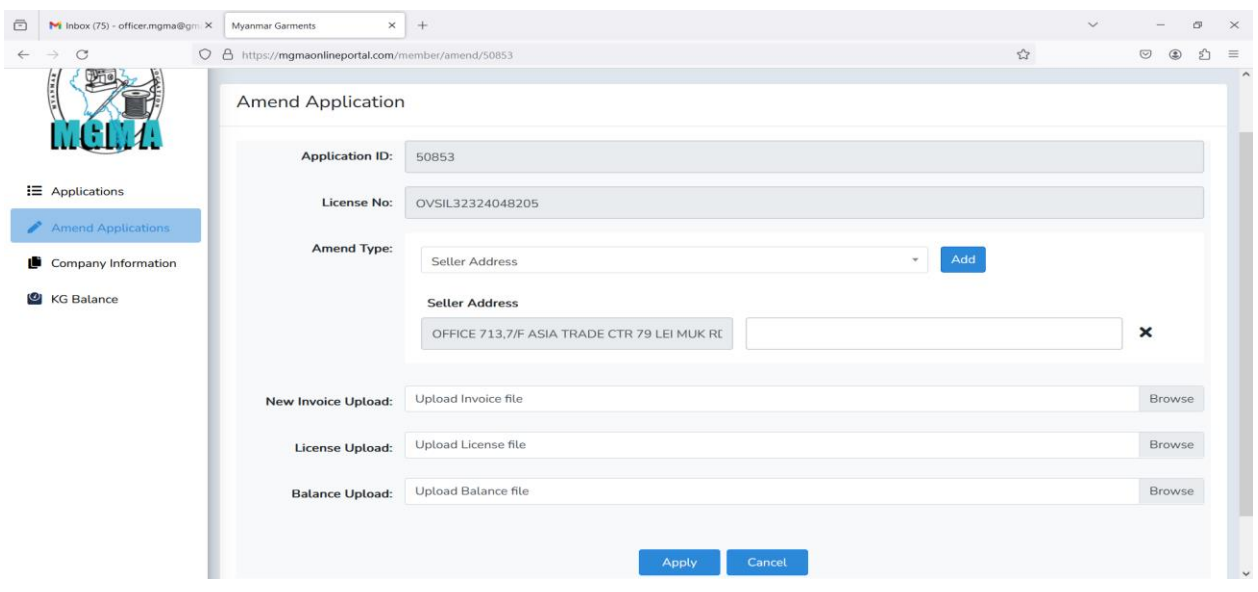

- Typing Error ဖြစ်၍ Seller Address ပြင်ဆင်လိုပါက Amend Type (Down Arrow) မှ Seller Address အား ရွေး၍ Add Pattern နှိပ်ရန်။
- မိမိပြင်ဆင်လိုသည့် Seller Address အား ပြန်လည်ပြင်ဆင်ရန်။
- ပြန်လည်ပြင်ဆင်ထားသော New Invoice ၊ သွင်းကုန်လိုင်စင် နှင့် Balance Sheet များအား Browse နှိပ်၍ Attached လုပ်ရန်။

**\*\* မိမိပြင်ဆင်လိုသည့်အ ကြောင်းအရာများပြင်ဆင်ပြီးြါြေ Apply နှိြ်၍ Payment Process ပြုလုြ်ရန်။**

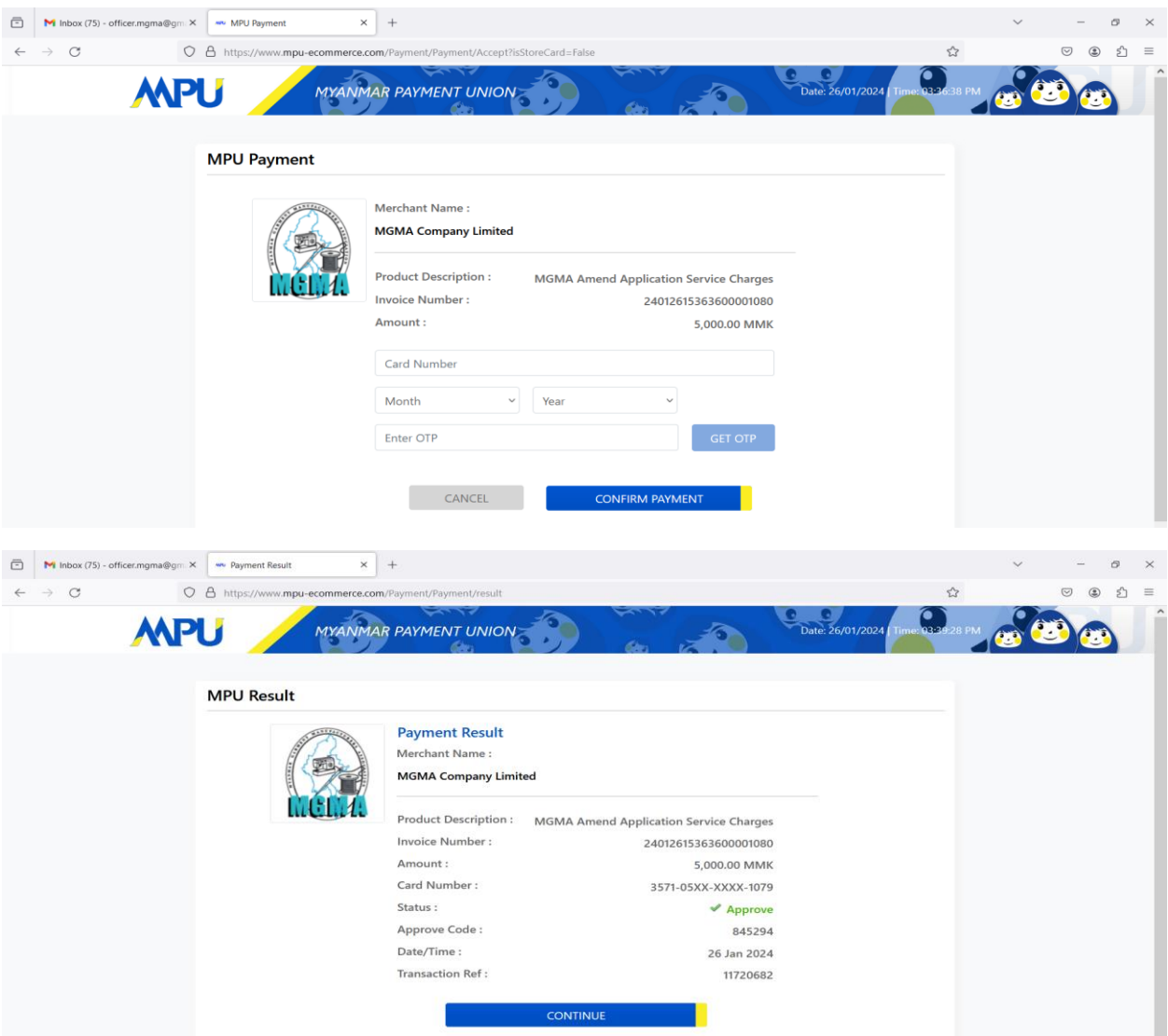

#### **Payment Process**

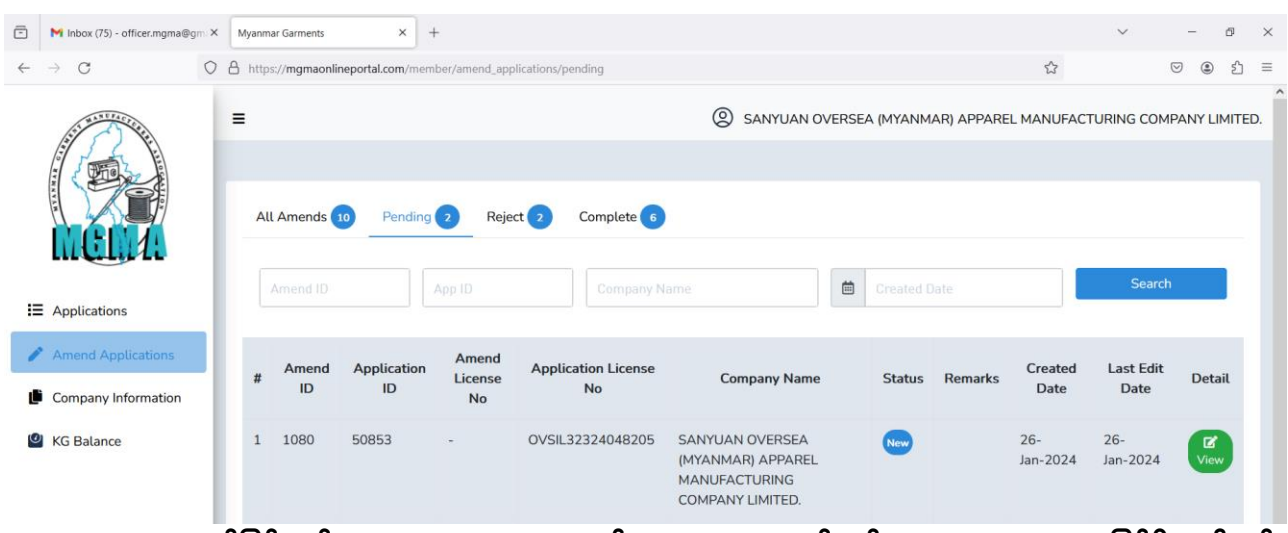

 **ငွေ ြး ျမှု အာင်ပမင်လျှင ် Amend Applications ၏ Pending အာြေ်တ ွေင် New Status အ နပြင့်ရှိ နြါမည်။**

**ပမန်မာန ိုင ်ငံအထည် ျုြ်လုြ်ငန်းရှင်များအသင်း**